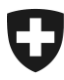

**Eidgenössische Zollverwaltung EZV Oberzolldirektion** 

Bern, März 2015 **Projekt SST e-Bew e-dec** 

## **Testen der Schnittstelle e-Bewilligungen auf der Abnahmeumgebung Anleitung Mock-System**

## **1. Allgemeines**

Ab dem 1. April 2015 ist es für alle Zollkunden möglich, die Schnittstelle e-Bewilligung auf der Abnahmeumgebung des e-dec Systems zu testen.

Dazu werden die Plausibilitätsregeln angepasst. Zollanmeldungen mit Bewilligungen der Bewilligungsstellen 3 (BWIP) und 4 (BWKM/BWRP) können nur noch mit Bewilligungsart 11 (eEinzelbewilligung) und 12 (eGeneralbewilligung) übermittelt werden

Die Aufgabe der Bewilligungsstellen übernimmt beim Testen ein sogenanntes Mock-System.

## **2. Anleitung Mock-System**

Um verschiedene Situationen zu testen haben Sie die Möglichkeit, die Rückmeldungen des Mock-Systems über den Spediteur-Namen zu steuern. Damit das Mock-System reagiert, müssen Sie zwingend eine eEinzelbewilligung (Bewilligungsart 11) oder eine eGeneralbewilligung (Bewilligungsart 12) inklusive den Bewilligungsdetails übermitteln.

- Wenn Sie die Zeichenfolge 123-A1-B1 oder irgendeinen anderen Spediteur-Namen übermitteln, erhalten Sie eine OK-Meldung zurück
- Das Bewilligungssystem Elic steuern Sie mit 123-A1-B1
- Das Bewilligungssystem e-CITES steuern Sie mit 123-A1-B1
- Die Ziffer steuert die Rückmeldung:
	- o 1 ergibt eine OK-Meldung
	- o 2 ergibt einen technischen Fehler
	- o 3 ergibt einen Plausibilitätsfehler
	- o 4 ergibt ein Time-Out

## **Information zur Schnittstelle e-Bewilligungen e-dec**

- Beispiel: mit dem Spediteur-Namen 123-A2-B3 erhalten Sie vom Bewilligungssystem Elic einen technischen Fehler und vom Bewilligungssystem e-CITES einen Plausibilitätsfehler zurück